# **What is the Tests & Quizzes User Activity Report?**

The User Activity Report in Tests & Quizzes displays a list of all assessment submissions for a specific student, including submissions that are no longer available.

## **Select Tests & Quizzes.**

 $\overline{R}$ 

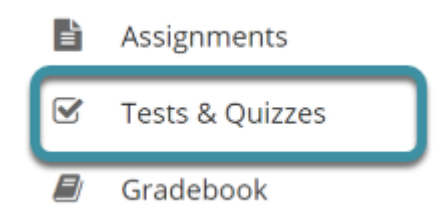

In the target Sakai site, select **Tests & Quizzes** from the Tool Menu.

### **Select User Activity Report.**

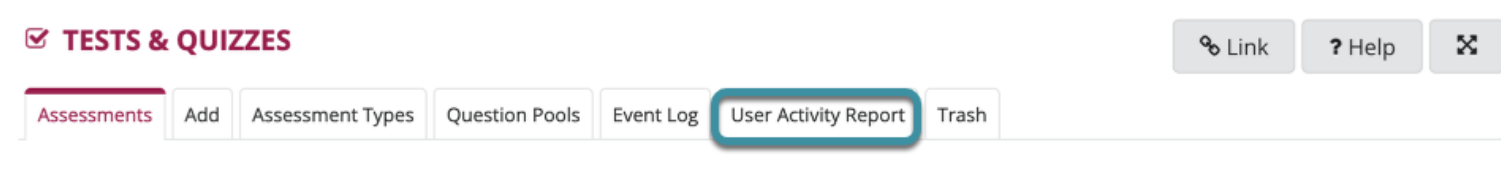

Select **User Activity Report** from the Actions Menu.

#### **Choose a student.**

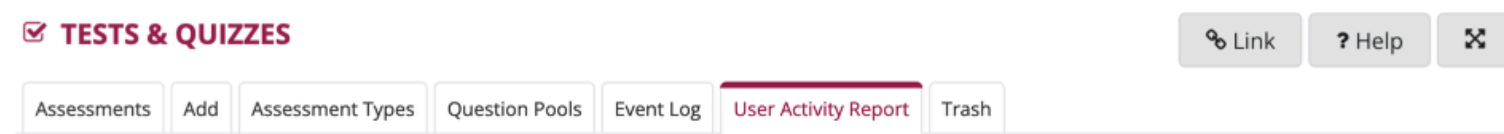

#### **User Activity Report: Student Kinne**

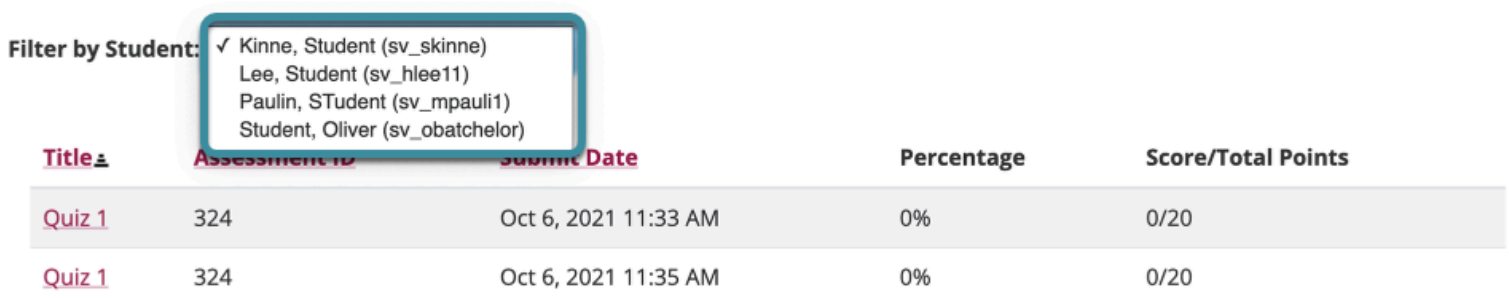

Choosing a student from the **Filter by Student** dropdown menu will display the User Activity Report data for that specific user.

**View student assessment activity.** 

# **User Activity Report: Oliver Student**

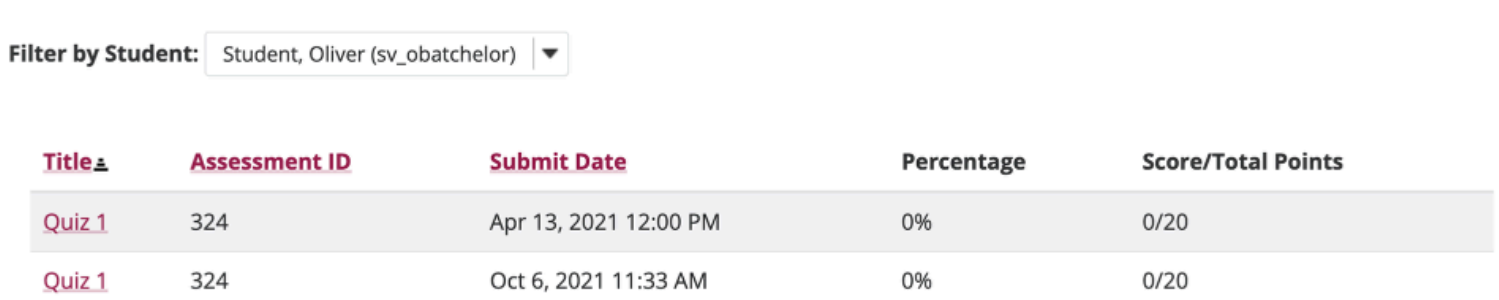

The assessment **Title, Assessment ID, Submit Date, Percentage, and Score/Total Points** will be displayed for all of the assessments the selected student has taken.

Selecting the title of the assessment on a report line will display the individual student submission.